# ARTIKEL Rekayasa Perangkat Lunak

# **"Fitur Windows 8"**

*Dosen Pengampu : Ali Tarmuji, S.T.,M.Cs*

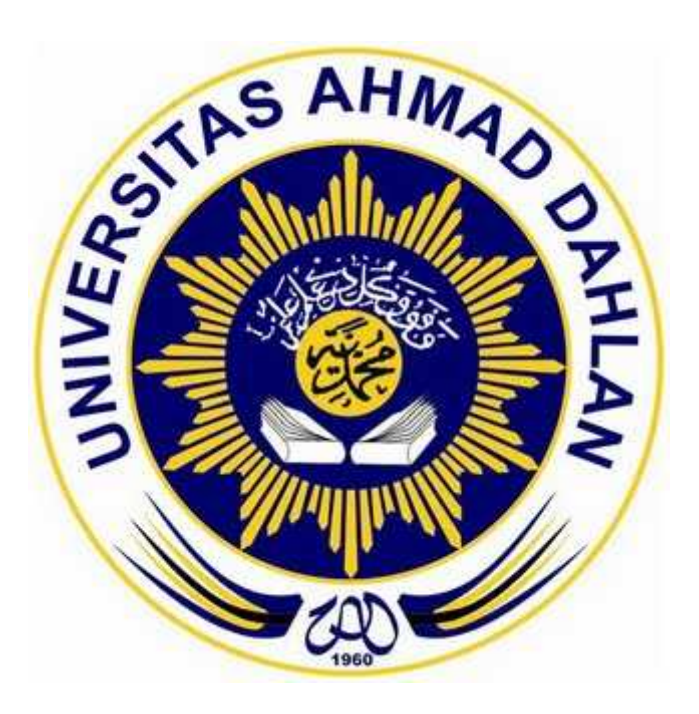

# **DISUSUN OLEH:**

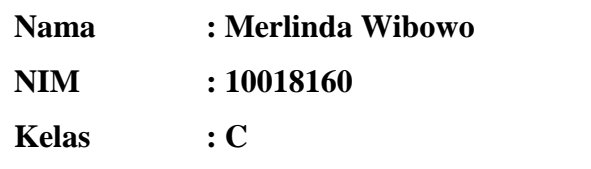

**PRODI TEKNIK INFORMATIKA FAKULTAS TEKNOLOGI INDUSTRI UNIVERSITAS AHMAD DAHLAN YOGYAKARTA 2012**

#### **FITUR WINDOWS 8**

Windows 8 merupakan perubahan terbesar dalam sistem operasi Windows sejak Windows 95. Windows 8 memiliki fitur-Fitur Baru siap memanjakan penggunanya. Mengikuti perkembangan jaman yang semakin pesat dan prediksi bahwa dunia computing masa depan akan lebih cenderung dengan sistem "Touch" maka Windows 8 siap menjadi andalan Microsoft. Windows 8 dilengkapi dengan kinerja yang cukup mengagumkan "Drag – Drop" dalam menjalankan aplikasinya. Segudang fitur-fitur baru yang siap memanjakan penggunanya yang siap dijalankan dengan sentuhan "touch". Berikut ini fitur – fitur terbaru dari windows 8 yaitu :

### 1. Start Screen

Ketika pengguna mengarahkan kursor ke pojok kiri layar dan melakukan klik kiri, tampilan Start Screen akan dimunculkan. Tapi apabila yang di-klik adalah tombol *mouse* sebelah kanan, Windows 8 akan menampilkan sebuah menu yang memuat akses ke sejumlah area penting mirip pada Start Menu yang lama, termasuk Control Panel, Command Prompt, dan Task Manager. Cara ini lebih mudah dan cepat dibandingkan memperoleh akses serupa melalui Start Screen yang baru.

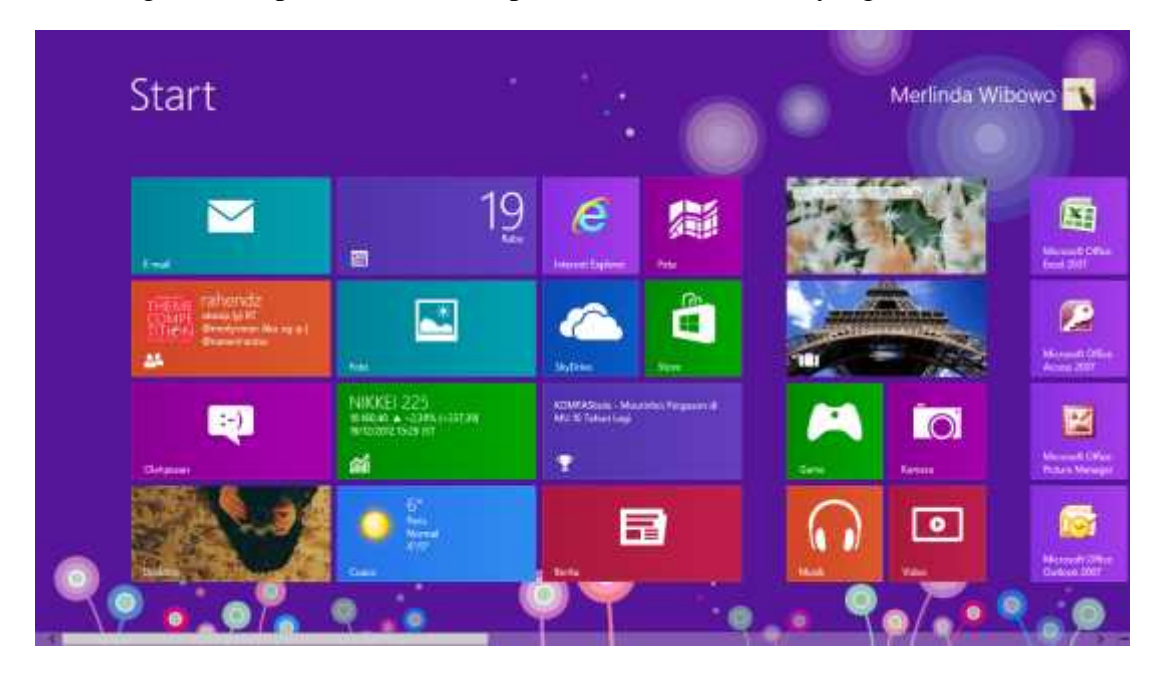

2. Cloud Integration

Dengan fitur ini, anda bisa mensinkronisasi file ke aplikasi Skydrive. Selain itu, bisa menyimpan data dari atau ke **Skydrive**. SkyDrive adalah file Microsoft-layanan hosting yang memungkinkan pengguna untuk meng-upload, sync, dan berbagi file di **Internet** 

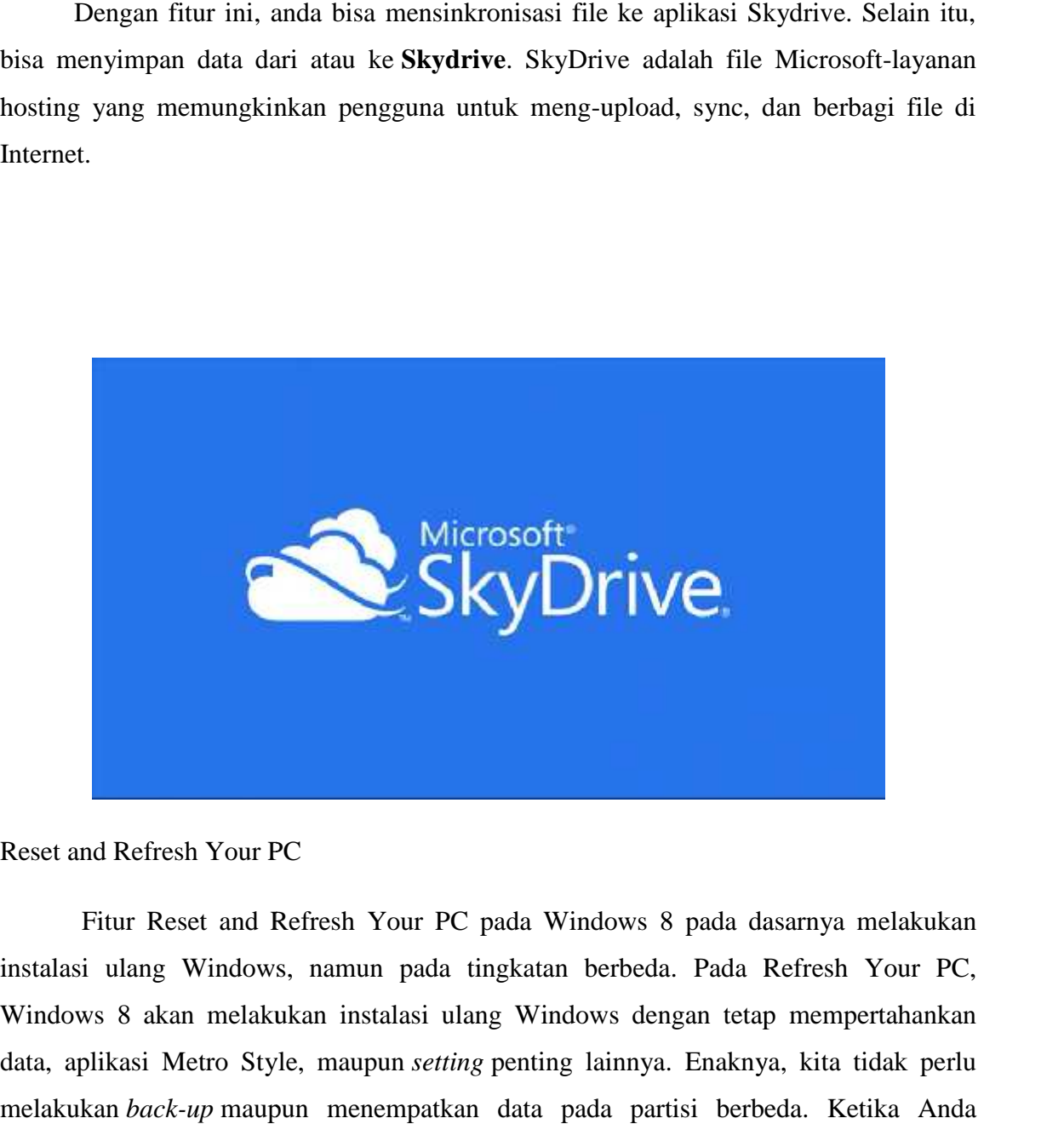

3. Reset and Refresh Your PC

Fitur Reset and Refresh Your PC pada Windows 8 pada dasarnya melakukan instalasi ulang Windows, namun pada tingkatan berbeda. Pada Refresh Your PC, Windows 8 akan melakukan instalasi ulang Windows dengan tetap mempertahankan data, aplikasi Metro Style, maupun *setting* penting lainnya. Enaknya, kita tidak perlu melakukan *back-up* maupun menempatkan data pada partisi berbeda. Ketika Anda menjalankan Refresh Your PC, Windows 8 secara cerdas akan memindai data, aplikasi, dan *setting* penting lain lalu memindahkannya ke bagian lain dari *harddisk*/partisi yang sama. unkan Refresh Your PC, Windows 8 secara cerdas akan memindai data, aplikasi,<br> *ting* penting lain lalu memindahkannya ke bagian lain dari *harddisk*/partisi yang<br>
Ketika proses instalasi ulang Windows selesai, data-data pe

dikembalikan lagi dan komputer kembali ke kondisi "sehat". Namun, perlu dicatat, proses Refresh Your PC ini hanya mengembalikan aplikasi Metro Style, namun tidak aplikasi *desktop* standar (seperti Photoshop, Firefox, dan lainnya). Menurut Microsoft, hal ini dilakukan karena sangat sulit untuk menentukan aplikasi mana yang menjadi sumber masalah.

Windows 8 hanya akan menampilkan aplikasi yang terpaksa "dibuang" dalam sebuah *file* HTML di*desktop*, sehingga pengguna bisa mengetahui aplikasi apa yang harus dipasang ulang. Namun, ada cara mengakali keterbatasan itu. Pada komputer yang baru dibeli, pasang semua aplikasi favorit. Setelah itu, jalankan perintah **recimg.exe** yang akan membuat *image* dari Windows 8 lengkap dengan aplikasi favorit Anda. Ketika suatu hari Anda terpaksa melakukan Refresh Your PC, Windows 8 akan mengembalikan komputer ke kondisi Windows 8 plus aplikasi favorit tersebut bukan Windows 8 "polos" seperti proses standar.

Fasilitas kedua yang disediakan Windows 8 adalah Reset Your PC yang mirip seperti proses instalasi ulang yang kita lakukan selama ini. Bedanya, pada pilihan Reset Your PC, Windows 8 menyediakan dua pilihan: Quick dan Thorough. Pada pilihan Quick, proses *reset* berlangsung cepat karena tidak ada mekanisme penghapusan data secara khusus. Data-data lama Anda memang tidak terlihat, namun bisa dikembalikan menggunakan*software* pemulih data. Kebalikannya terjadi para Thorough, karena sistem akan menulis ulang *harddisk* dengan data acak. Alhasil, data di dalamnya tidak bisa dikembalikan meski menggunakan *software* khusus. Namun, daya tarik utama dari proses Refresh dan Reset Your PC adalah pada kecepatannya. Menurut perhitungan Microsoft, proses *refresh* bisa berlangsung dalam waktu kurang dari 8,5 menit, sementara proses Reset cuma 6 menit (lihat tabel).

Microsoft sendiri berjanji akan terus melakukan perbaikan agar mekanisme Refresh dan Reset your PC di Windows 8 semakin cepat lagi. Namun berkaca dari pengalaman, waktu 6 menit untuk instalasi ulang sudah sangat menyenangkan.

Untuk menunjukkan keefektifan mekanisme Refresh dan Reset Your PC, Microsoft merilis perhitungan internal mereka berdasarkan Windows 8 versi Developer Preview.

Hasilnya terbilang impresif seperti bisa dilihat dalam tabel berikut ini:

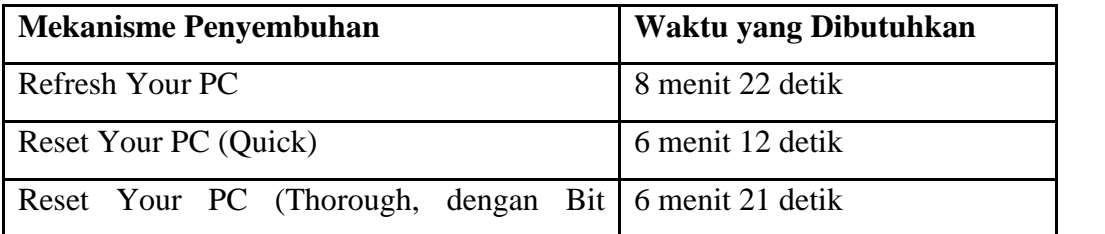

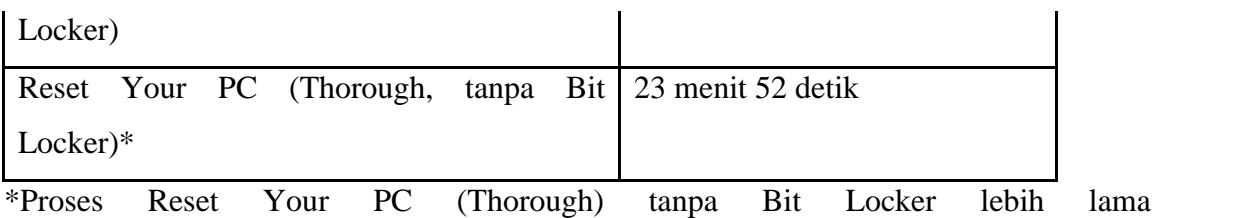

dibandingkan *reset* dengan Bit Locker karena Bit Locker sendiri sudah dienkripsi. Jadi, tidak perlu diacak pun sudah sulit dipulihkan.

4. Windows To Go

Apa itu Windows To Go ? Windows To Go memungkinkan pengguna untuk boot salinan mandiri Windows 8 dari perangkat penyimpanan USB.

Pertimbangan Windows To Go :

- a. Hibernate dan sleep yang dinonaktifkan secara default
- b. Disk internal sedang offline
- c. TPM tidak digunakan
- d. Windows Recovery Environment tidak tersedia
- e. Tombol Reset tidak tersedia
- f. Windows To Go hanya ada di Windows 8 Enterprise saja

Cara membuat *worksheet* Windows To Go, dengan menyelesaikan langkah-langkah berikut:

- a. Masukkan USB drive
- b. Verifikasi file location WIM
- c. Meluncurkan Windows To Go Pencipta Wisaya
- d. Pilih drive USB
- e. Pilih gambar. WIM
- f. Opsional, mengenkripsi USB drive dengan BitLocker
- g. Tunggu proses pembuatan untuk menyelesaikan, yang bisa memakan waktu hingga 30 menit
- 5. Remote Desktop Services

Remote Desktop Services mempunyai tujuan dan peran dalam Windows 8 menyediakan teknologi yang memungkinkan pengguna untuk terhubung ke virtual desktop, program RemoteApp, dan sesi berbasis desktop. Dengan Remote Desktop

Services, pengguna dapat mengakses koneksi remote dari dalam jaringan perusahaan atau dari Internet.

6. Client Hyper-V

Client Hyper-V adalah fitur yang memungkinkan virtualisasi dalam lingkungan Windows 8.

Persyaratan Hardware dan Software :

- a. Windows 8 64-bit version
- b. Second Level Address Translation (SLAT) supported
- c. 4 GB RAM

Manajemen Peralatan:

- a. Hyper-V Manager
- b. Hyper-V Virtual Machine Connection tool
- c. Hyper-V Module for Windows PowerShell

Dalam mengimplementasikan Hyper-V pada Windows 8, komputer Anda harus memenuhi persyaratan sebagai berikut:

- a. Memory
- b. Storage
- c. Processor
- d. Windows 8 Enterprise or Professional

Skenario untuk menggunakan Client Hyper-V dapat meliputi:

- a. Menggunakan mandiri, laboratorium uji multinode
- b. Pengujian versi Windows
- c. Masalah produksi Hyper-V mesin virtual
- d. Bekerja dengan file produksi yang ada Hyper-V dengan menggunakan alat akrab
- e. Menciptakan jaringan terisolasi untuk pengujian
- f. Memuat VHDs dari drive USB untuk mobilitas
- g. Menggunakan VHDs sidang dikonfigurasikan dari Microsoft untuk sidang pengujian aplikasi baru yang potensial

## 7. Support For Multiple Processor Architectures

Microsoft kemudian juga memperlihatkan, Windows 8 tak hanya baik digunakan di prosesor standar Intel atau AMD, yang selama ini lazim digunakan di komputer *desktop*. Windows 8 pun berjalan baik dengan mikroprosesor ARM, yang biasa digunakan di tablet.